Dell Latitude 10 – ST2e Manual do proprietário

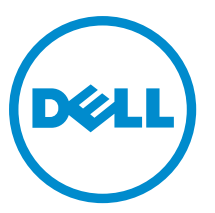

Modelo regulamentar: T05G Tipo regulamentar: T05G001

## <span id="page-1-0"></span>Notas, avisos e advertências

NOTA: Uma NOTA indica informações importantes para melhor utilizar o computador.

AVISO: Um AVISO indica potenciais danos do hardware ou a perda de dados e explica como evitar o problema.

ADVERTÊNCIA: Uma ADVERTÊNCIA indica potenciais danos no equipamento, lesões corporais ou mesmo morte. ∧

#### **©** 2013 Dell Inc.

Λ

Marcas comerciais utilizadas neste texto: Dell™, o logótipo DELL, Dell Precision™, Precision ON™,ExpressCharge™, Latitude™, Latitude ON™, OptiPlex™, Vostro™ e Wi-Fi Catcher™ são marcas comerciais da Dell Inc. Intel®, Pentium®, Xeon®, Core™, Atom™, Centrino® e Celeron® são marcas comerciais registadas ou marcas comerciais da Intel Corporation nos Estados Unidos e em outros países. AMD® é marca comercial registada e AMD Opteron™, AMD Phenom™, AMD Sempron™, AMD Athlon™, ATI Radeon™ e ATI FirePro™ são marcas comerciais da Advanced Micro Devices, Inc. Microsoft®, Windows®, MS-DOS®, Windows Vista®, o botão de iniciar do Windows Vista e Office Outlook® são marcas comerciais ou marcas comerciais registadas da Microsoft Corporation nos Estados Unidos e/ou em outros países. Blu-ray Disc™ é marca comercial de propriedade da Blu-ray Disc Association (BDA) e licenciada para utilização em discos e tocadores. A marca com a palavra Bluetooth® é marca comercial registada e de propriedade da Bluetooth® SIG, Inc. e qualquer utilização de tal marca por parte da Dell é feita sob licença. Wi-Fi® é uma marca comercial registada da Wireless Ethernet Compatibility Alliance, Inc.

2013 - 03

Rev. A01

# Índice

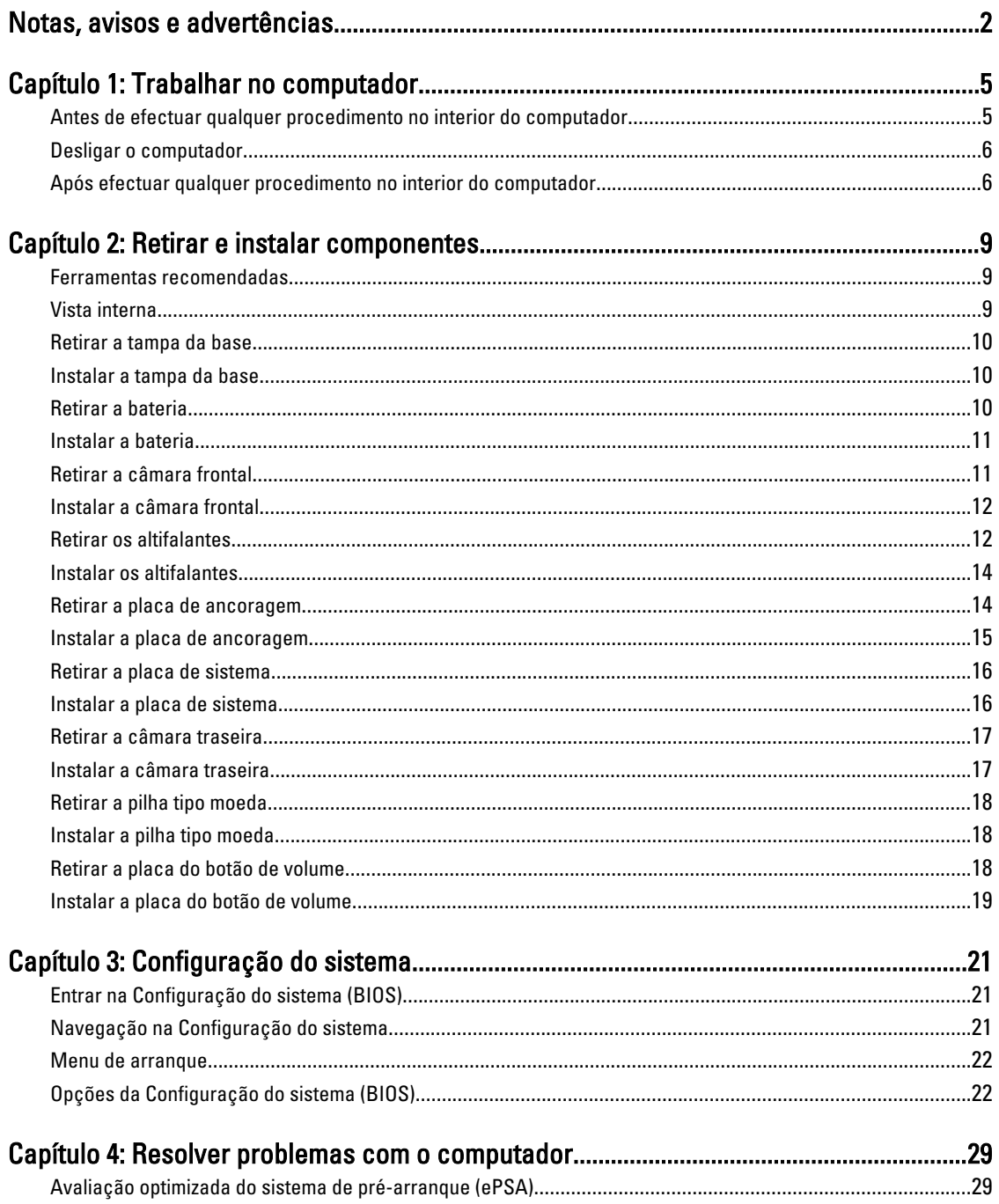

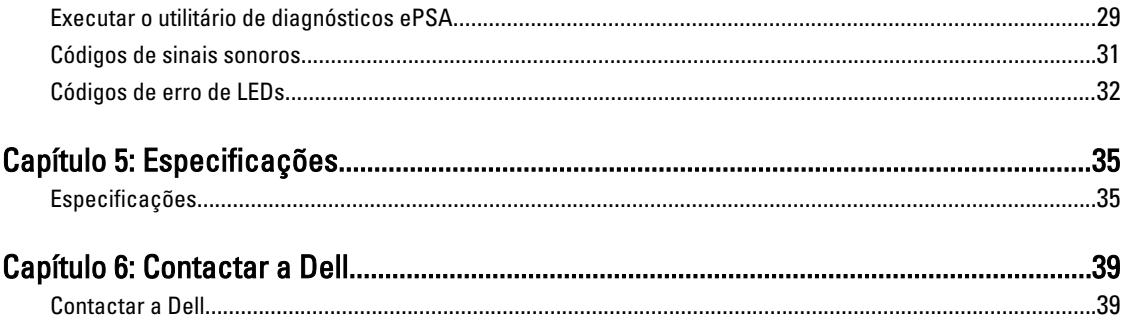

## <span id="page-4-0"></span>Trabalhar no computador

#### Antes de efectuar qualquer procedimento no interior do computador

Utilize as seguintes directrizes de segurança para ajudar a proteger o computador de potenciais danos, e para ajudar a assegurar a sua segurança pessoal. Salvo indicação em contrário, cada procedimento neste documento pressupõe a existência das seguintes condições:

- Efectuou os passos indicados em "Trabalhar no computador".
- Leu as informações de segurança fornecidas com o computador.
- É possível substituir ou, se adquirido em separado, instalar um componente ao efectuar o procedimento de remoção na ordem inversa.
- A ADVERTÊNCIA: Antes de trabalhar no interior do computador, leia as informações de segurança fornecidas com o mesmo. Para obter informações adicionais sobre melhores práticas de segurança, consulte a página principal de Conformidade regulamentar em www.dell.com/regulatory\_compliance .

AVISO: Muitas das reparações só podem ser efectuadas por um técnico de assistência qualificado. Apenas deverá efectuar a resolução de problemas e algumas reparações simples, conforme autorizado na documentação do produto ou como orientado pelo serviço de assistência on-line ou por telefone e pela equipa de suporte. Os danos causados por assistência não autorizada pela Dell não são abrangidos pela garantia. Leia e siga as instruções sobre segurança fornecidas com o produto.

AVISO: Para evitar descargas electrostáticas, ligue-se à terra utilizando uma faixa de terra para pulso ou tocando periodicamente numa superfície metálica não pintada, tal como um conector na parte posterior do computador.

AVISO: Manuseie cuidadosamente os componentes e as placas. Não toque nos componentes ou nos contactos da placa. Segure a placa pelas extremidades ou pelo suporte metálico de instalação. Segure nos componentes, como um processador, pelas extremidades e não pelos pinos.

AVISO: Quando desligar um cabo, puxe pelo respectivo conector ou pela patilha e não pelo próprio cabo. Alguns cabos possuem conectores com patilhas de bloqueio. Se estiver a desligar este tipo de cabo, prima as patilhas de bloqueio antes de desligar o cabo. À medida que puxa os conectores, mantenha-os alinhados para evitar que os pinos do conector dobrem. Do mesmo modo, antes de ligar um cabo, certifique-se de ambos os conectores estão correctamente orientados e alinhados.

NOTA: Pode haver diferenças de aparência entre a cor do computador e determinados componentes em relação aos apresentados nas ilustrações deste documento.

Para evitar danificar o computador, execute os seguintes passos antes de começar a efectuar qualquer procedimento no interior do mesmo.

- 1. Certifique-se de que a superfície de trabalho é plana e que está limpa para evitar que a tampa do computador fique riscada.
- 2. Desligue o computador.
- 3. Se o computador estiver ligado a um dispositivo de ancoragem (ancorado), desligue-o.

1

<span id="page-5-0"></span>AVISO: Para desligar um cabo de rede, desligue primeiro o cabo do computador e, em seguida, desligue o cabo do dispositivo de rede.

- 4. Desligue todos os cabos de rede do computador.
- 5. Desligue o computador e todos os dispositivos a ele ligados das respectivas tomadas eléctricas.
- 6. Vire o computador ao contrário numa superfície plana.

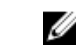

**AOTA:** Para evitar danificar a placa do sistema, tem de remover a bateria principal antes de realizar a assistência ao computador.

- 7. Retire a bateria principal.
- 8. Vire o computador ao contrário, colocando-o para cima.
- 9. Prima o botão de alimentação para ligar a placa de sistema à terra.

AVISO: Para evitar choques eléctricos, desligue sempre o computador da tomada eléctrica antes de abrir o ecrã.

AVISO: Antes de tocar em qualquer parte interior do computador, ligue-se à terra tocando numa superfície metálica não pintada, tal como o metal na parte posterior do computador. Enquanto trabalha, toque periodicamente numa superfície metálica não pintada para dissipar a electricidade estática, uma vez que esta pode danificar os componentes internos.

10. Remova quaisquer Smart-Cards que estejam instalados nas ranhuras.

### Desligar o computador

AVISO: Para evitar a perda de dados, guarde e feche todos os ficheiros abertos e saia de todos os programas abertos antes de desligar o computador.

- 1. Encerrar o sistema operativo:
	- Windows 8:
		- Utilizando um dispositivo com a funcionalidade de toque:

Passe o dedo da margem direita do ecrã, abra o menu Atalhos e seleccione Definições. Seleccione

 $\circ$   $\circ$  e depois seleccione Encerrar

Utilizando um rato:

Aponte para o canto superior direito do ecrã e clique em Definições. Clique no  $\mathbb O$  e depois seleccione Encerrar.

2. Certifique-se de que o computador e todos os dispositivos anexados se encontram desligados. Se o computador e os dispositivos a estes ligados não se tiverem desligado automaticamente quando encerrou o sistema operativo, mantenha premido o botão de alimentação durante cerca de 4 segundos para os desligar.

#### Após efectuar qualquer procedimento no interior do computador

Uma vez concluído o procedimento de reposição do componente, certifique-se de que liga os dispositivos externos, placas e cabos antes de ligar o computador.

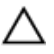

#### AVISO: Para evitar danos no computador, utilize apenas a bateria designada para este computador Dell. Não utilize baterias específicas de outros computadores Dell.

- 1. Ligue todos os dispositivos externos, tais como um replicador de portas, "slice" de bateriae ou base de multimédia e volte a colocar todas as placas, como por exemplo, uma ExpressCard.
- 2. Ligue todos os cabos de telefone ou de rede ao computador.

AVISO: Para ligar um cabo de rede, ligue em primeiro lugar o cabo ao dispositivo de rede e, em seguida, ligue-o ao computador.

- 3. Volte a colocar a bateria.
- 4. Ligue o computador e todos os dispositivos anexados às respectivas tomadas eléctricas.
- 5. Ligue o computador.

![](_page_6_Picture_4.jpeg)

NOTA: É recomendado que efectue de imediato uma cópia de segurança da imagem do sistema operativo, utilizando o dispositivo USB através da aplicação Dell Backup and Recovery (DBAR).

## <span id="page-8-0"></span>Retirar e instalar componentes

Esta secção fornece informações detalhadas sobre como retirar ou instalar os componentes do computador.

### Ferramentas recomendadas

Os procedimentos descritos neste documento podem requerer as seguintes ferramentas:

- Chave de parafusos de ponta chata pequena
- Chave de parafusos Phillips Nº 0
- Chave de parafusos Phillips Nº 1
- Instrumento aguçado em plástico

#### Vista interna

![](_page_8_Picture_10.jpeg)

#### Figura1. Vista interna

- 1. placa de sistema
- 2. câmara frontal
- 3. câmara posterior
- 4. bateria
- <span id="page-9-0"></span>5. botão de volume
- 6. altifalante
- 7. bateria
- 8. placa de ancoragem
- 9. bateria de célula tipo moeda
- 10. altifalante

### Retirar a tampa da base

- 1. Siga os procedimentos indicados em Antes de efectuar qualquer procedimento no interior do computador.
- 2. Levante a tampa da base do computador seguindo a sequência de setas indicada no diagrama.

![](_page_9_Picture_9.jpeg)

#### Instalar a tampa da base

- 1. Ligue a tampa da base ao computador.
- 2. Siga os procedimentos indicados em Após efectuar qualquer procedimento no interior do computador.

#### Retirar a bateria

- 1. Siga os procedimentos indicados em Antes de efectuar qualquer procedimento no interior do computador.
- 2. Retire a tampa da base.
- 3. Retire os parafusos que fixam a bateria ao computador. Retire a bateria do computador.

<span id="page-10-0"></span>![](_page_10_Picture_0.jpeg)

### Instalar a bateria

- 1. Aperte os parafusos para fixar a bateria no computador.
- 2. Instale a tampa da base.
- 3. Siga os procedimentos indicados em Após efectuar qualquer procedimento no interior do computador.

### Retirar a câmara frontal

- 1. Siga os procedimentos indicados em Antes de efectuar qualquer procedimento no interior do computador.
- 2. Remover:
	- a) tampa da base
	- b) bateria
- 3. Levante o trinco do conector e desligue o cabo da câmara. Retire o parafuso que fixa o módulo da câmara ao computador. Retire o módulo da câmara do computador.

![](_page_10_Picture_11.jpeg)

### <span id="page-11-0"></span>Instalar a câmara frontal

- 1. Coloque o módulo da câmara na respectiva ranhura no computador.
- 2. Aperte o parafuso para fixar o módulo da câmara ao computador.
- 3. Ligue o cabo à câmara ao conector.
- 4. Instalar:
	- a) bateria
	- b) tampa da base
- 5. Siga os procedimentos indicados em Após efectuar qualquer procedimento no interior do computador.

### Retirar os altifalantes

- 1. Siga os procedimentos indicados em Antes de efectuar qualquer procedimento no interior do computador.
- 2. Retirar:
	- a) tampa da base
	- b) bateria
- 3. Levante a bateria de célula tipo moeda da respectiva ranhura e desencaminhe o cabo por debaixo do altifalante. Desligue o conector dos altifalantes da placa de sistema.

![](_page_11_Picture_14.jpeg)

![](_page_11_Picture_15.jpeg)

4. Retire os parafusos que fixam os altifalantes ao computador.

![](_page_12_Picture_0.jpeg)

5. Desencaminhe o cabo dos altifalantes na lateral do computador e levante-o para soltar o altifalante do computador.

![](_page_12_Picture_2.jpeg)

6. Desencaminhe o cabo dos altifalantes na lateral do computador e levante-o para soltar o altifalante do computador.

<span id="page-13-0"></span>![](_page_13_Picture_0.jpeg)

#### Instalar os altifalantes

- 1. Coloque os altifalantes direito e esquerdo na respectiva ranhura.
- 2. Encaminhe os cabos dos altifalantes no chassis.
- 3. Aperte os parafusos para fixar os altifalantes no chassis.
- 4. Coloque a bateria de célula tipo moeda na respectiva ranhura e encaminhe os cabos.
- 5. Ligue o cabo do conector dos altifalantes à respectiva porta na placa de sistema.
- 6. Instalar:
	- a) bateria
	- b) tampa da base
- 7. Siga os procedimentos indicados em Após efectuar qualquer procedimento no interior do computador.

### Retirar a placa de ancoragem

- 1. Siga os procedimentos indicados em Antes de efectuar qualquer procedimento no interior do computador.
- 2. Remover:
	- a) tampa da base
	- b) bateria
	- c) altifalante
	- d) câmara frontal
- 3. Levante o trinco do conector e desligue do conector o cabo de alimentação da placa de ancoragem.

<span id="page-14-0"></span>![](_page_14_Picture_0.jpeg)

4. Retire os parafusos que fixam a placa de ancoragem ao computador.

![](_page_14_Picture_2.jpeg)

5. Retire a placa de ancoragem do computador e desligue o cabo da placa do botão principal.

![](_page_14_Picture_4.jpeg)

### Instalar a placa de ancoragem

- 1. Ligue o cabo da placa do botão principal à placa de ancoragem e coloque a placa de ancoragem na respectiva ranhura no computador.
- 2. Aperte os parafusos para fixar a placa de ancoragem ao computador.
- 3. Ligue o cabo de alimentação da placa de ancoragem ao conector.
- 4. Instalar:
	- a) câmara frontal
	- b) altifalante
	- c) bateria
	- d) tampa da base

<span id="page-15-0"></span>5. Siga os procedimentos indicados em Após efectuar qualquer procedimento no interior do computador.

### Retirar a placa de sistema

- 1. Siga os procedimentos indicados em Antes de efectuar qualquer procedimento no interior do computador.
- 2. Remover:
	- a) tampa da base
	- b) bateria
	- c) altifalante
	- d) câmara frontal
	- e) placa de ancoragem
- 3. Desligue os cabos de LVDS e da placa de ancoragem.
- 4. Retire os parafusos que fixam a placa de sistema ao computador.

![](_page_15_Picture_11.jpeg)

5. Levante a placa de sistema a um ângulo de 45° e puxe-a do computador.

![](_page_15_Picture_13.jpeg)

![](_page_15_Picture_14.jpeg)

### Instalar a placa de sistema

- 1. Coloque a placa de sistema no respectivo compartimento no computador.
- 2. Aperte os parafusos para fixar a placa de sistema ao computador.
- <span id="page-16-0"></span>3. Ligue os cabos de LVDS e da placa de ancoragem à placa de sistema.
- 4. Instalar:
	- a) placa de ancoragem
	- b) câmara frontal
	- c) altifalante
	- d) bateria
	- e) tampa da base
- 5. Siga os procedimentos indicados em Após efectuar qualquer procedimento no interior do computador.

### Retirar a câmara traseira

- 1. Siga os procedimentos indicados em Antes de efectuar qualquer procedimento no interior do computador.
- 2. Remover:
	- a) tampa da base
	- b) bateria
	- c) altifalante
	- d) câmara frontal
	- e) placa de sistema
- 3. Retire o módulo da câmara da placa de sistema.

![](_page_16_Picture_17.jpeg)

### Instalar a câmara traseira

- 1. Coloque o módulo da câmara na respectiva ranhura na placa de sistema.
- 2. Instalar:
	- a) placa de sistema
	- b) câmara frontal
	- c) altifalante
	- d) bateria
	- e) tampa da base
- 3. Siga os procedimentos indicados em Após efectuar qualquer procedimento no interior do computador.

### <span id="page-17-0"></span>Retirar a pilha tipo moeda

- 1. Siga os procedimentos indicados em Antes de efectuar qualquer procedimento no interior do computador.
- 2. Remover:
	- a) tampa da base
	- b) bateria
	- c) altifalante
	- d) câmara frontal
	- e) placa de sistema
- 3. Desligue o cabo da bateria de célula tipo moeda e retire-a do computador.

![](_page_17_Figure_9.jpeg)

### Instalar a pilha tipo moeda

- 1. Ligue o cabo da bateria de célula tipo moeda à placa de sistema.
- 2. Instalar:
	- a) placa de sistema
	- b) câmara frontal
	- c) altifalante
- 3. Coloque a bateria de célula tipo moeda na respectivo ranhura no computador.
- 4. Instalar:
	- a) bateria
	- b) tampa da base
- 5. Siga os procedimentos indicados em Após efectuar qualquer procedimento no interior do computador.

#### Retirar a placa do botão de volume

- 1. Siga os procedimentos indicados em Antes de efectuar qualquer procedimento no interior do computador.
- 2. Remover:
	- a) tampa da base
- b) bateria
- <span id="page-18-0"></span>3. Desligue o cabo da placa de volume do conector. Levante e retire o cabo da placa de volume da placa de sistema.

![](_page_18_Picture_2.jpeg)

4. Levante os lados da placa do botão de volume com uma chave de fendas de ponta chata para soltá-la da ranhura no computador. Retire a placa do botão de volume do computador.

![](_page_18_Picture_4.jpeg)

### Instalar a placa do botão de volume

- 1. Coloque a placa do botão de volume na respectiva ranhura no computador.
- 2. Encaminhe e ligue o cabo da placa de volume ao respectivo conector.
- 3. Instalar:
	- a) bateria
	- b) tampa da base
- 4. Siga os procedimentos indicados em Após efectuar qualquer procedimento no interior do computador.

## <span id="page-20-0"></span>Configuração do sistema

A Configuração do sistema permite gerir o hardware do computador e especificar opções ao nível do BIOS. A partir da Configuração do sistema, pode:

- Alterar as definições de NVRAM depois de adicionar ou remover hardware
- Ver a configuração de hardware do sistema
- Activar ou desactivar os dispositivos integrados
- Definir limites de gestão de energia e desempenho
- Gerir a segurança do computador

#### Entrar na Configuração do sistema (BIOS)

Ø NOTA: Antes de aceder à Configuração do sistema, tem de ligar um teclado USB à porta USB localizada no lado direito do computador ou na parte de trás da estação de ancoragem se o computador estiver ancorado.

- 1. Lique (ou reinicie) o computador.
- 2. Quando o logótipo azul da DELL for apresentado, preste atenção à solicitação de comando F2.
- 3. Quando aparecer a solicitação de comando F2, prima <F2> imediatamente.

NOTA: A solicitação de comando F2 indica que o teclado foi iniciado. Esta solicitação de comando pode surgir de forma muito rápida e, por isso, deve aguardar atentamente até que esta surja e, em seguida, prima <F2>. Se premir <F2> antes da solicitação de comando, essa acção não terá qualquer efeito.

- 4. É apresentado o ecrã System Setup (Configuração do sistema).
- 5. Se esperar muito tempo e o logótipo do sistema operativo aparecer, continue a aguardar até visualizar o ambiente de trabalho do Microsoft Windows; em seguida, desligue o computador e tente novamente.

#### Navegação na Configuração do sistema

Para navegar nos ecrãs da Configuração do sistema, utilize as seguintes opções:

![](_page_20_Picture_161.jpeg)

<span id="page-21-0"></span>![](_page_21_Picture_147.jpeg)

#### Menu de arranque

Prima <F12> quando aparecer o logótipo da Dell para iniciar um menu de arranque esporádico com uma lista dos dispositivos de arranque válidos para o sistema. Este menu inclui as opções Hard Drive Network Diagnostics e Enter Setup (Unidade de disco rígido, Rede, Diagnóstico e Aceder a configuração). Os dispositivos listados no menu de arranque dependem dos dispositivos de arranque disponíveis no sistema. O menu é útil quando se tenta arrancar a partir de um dispositivo específico ou para dar início ao diagnóstico do sistema. Utilizar o menu de arranque não altera a ordem de arranque armazenada no BIOS.

### Opções da Configuração do sistema (BIOS)

![](_page_21_Picture_148.jpeg)

#### Tabela 1. Informações sobre o sistema

Tabela 2. Battery Information (Informações sobre a bateria)

![](_page_22_Picture_158.jpeg)

está desligado.

• Brightness on Battery (Brilho com bateria)

• Brightness on AC (Brilho com alimentação CA)

![](_page_23_Picture_167.jpeg)

![](_page_23_Picture_168.jpeg)

![](_page_24_Picture_167.jpeg)

#### Tabela 8. Arranque seguro

![](_page_24_Picture_168.jpeg)

#### Tabela 9. Desempenho

![](_page_24_Picture_169.jpeg)

![](_page_25_Picture_166.jpeg)

![](_page_25_Picture_167.jpeg)

#### Tabela 10. Power Management (Gestão de energia)

#### Tabela 11. Post Behaviour (Comportamento POST)

![](_page_25_Picture_168.jpeg)

#### Tabela 12. Virtualization Support (Suporte de virtualização)

![](_page_25_Picture_169.jpeg)

#### Tabela 13. Ligação sem fios

![](_page_26_Picture_78.jpeg)

Todas as opções estão activadas por predefinição.

#### Tabela 14. Maintenance (Manutenção)

![](_page_26_Picture_79.jpeg)

![](_page_26_Picture_80.jpeg)

![](_page_26_Picture_81.jpeg)

## <span id="page-28-0"></span>Resolver problemas com o computador

Pode detectar e resolver problemas com o computador através de alguns indicadores, como as luzes de diagnóstico, os códigos de sinais sonoros e as mensagens de erro, durante o funcionamento do computador.

### Avaliação optimizada do sistema de pré-arranque (ePSA)

O ePSA é um utilitário de diagnóstico que está disponível no seu computador. Este utilitário inclui uma série de testes ao hardware dm computador. É possível executar estes testes mesmo que o computador não possua qualquer suporte de dados (unidade de disco rígido, unidade óptica, etc.). Se for detectada uma falha num componente testado pelo ePSA, o sistema apresenta um código de erro e emite um código de sinal sonoro.

#### Características

- Interface gráfica de utilizador
- Operação predefinida automática executa o teste em todos os dispositivos, permitindo ao utilizador interromper e seleccionar qualquer dispositivo
- Verifica a prontidão de arranque do Registo de Arranque Principal num ambiente de OS completo
- Teste do painel do tablet
- Teste de memória de vídeo
- Teste da bateria
- Teste do carregador
- Verificação do registo de eventos
- Teste da cache do multiprocessador

#### Executar o utilitário de diagnósticos ePSA

![](_page_28_Picture_16.jpeg)

NOTA: Através dos passos seguintes é possível executar o utilitário de diagnósticos ePSA no modo DOS sem utilizar um teclado externo.

1. Ligue o sistema e prima imediatamente os botões <Alimentação> + <Iniciar> em simultâneo durante um segundo.

![](_page_29_Picture_0.jpeg)

2. O computador arranca e começa a executar o utilitário ePSA automaticamente.

![](_page_29_Picture_2.jpeg)

**3.** Durante o processo de teste, ser-lhe-á solicitado que responda SIM ou NAO a uma pergunta. Para responder, prima o botão de aumentar o volume = SIM ou de baixar o volume = NÃO.

<span id="page-30-0"></span>![](_page_30_Figure_0.jpeg)

4. Prima a combinação de segurança (<Ctrl> + <Alt> + <Del>) para clicar em OK assim que os testes estiverem concluídos.

![](_page_30_Picture_59.jpeg)

5. Os botões de aumentar e de baixar o volume também podem ser usados como se fossem a tecla <Tab> para alternar entre as opções.

![](_page_30_Figure_4.jpeg)

### Códigos de sinais sonoros

O computador pode emitir uma série de sinais sonoros durante o arranque, caso o ecrã não consiga mostrar erros ou problemas. Esta série de sinais sonoros, denominada de código de sinais sonoros, identifica vários problemas. O intervalo entre cada sinal sonoro é de 300 ms; o desfasamento entre cada conjunto de sinais sonoros é de 3 segundos; o som do sinal sonoro dura 300 ms. Após cada sinal sonoro e cada conjunto de sinais sonoros, o BIOS deverá detectar se o utilizador carrega no botão de alimentação; se o fizer, o BIOS interrompe a repetição contínua e executa o processo de encerramento normal e inicia o sistema.

<span id="page-31-0"></span>![](_page_31_Picture_139.jpeg)

### Códigos de erro de LEDs

Os códigos LED de diagnóstico são comunicados através do LED do botão de alimentação. O LED do botão de alimentação pisca os códigos LED correspondentes à condição de avaria. Exemplo: para "Memória não detectada" (código LED 2), o LED do botão de alimentação pisca duas vezes seguido de uma pausa, pisca duas vezes, faz uma pausa, etc. Este padrão continua até que o sistema seja desligado.

![](_page_31_Picture_140.jpeg)

![](_page_32_Picture_36.jpeg)

## <span id="page-34-0"></span>Especificações

## Especificações

Ø

NOTA: As ofertas podem variar consoante a região. Nas especificações a seguir, são apresentadas apenas aquelas consideradas obrigatórias por lei para serem fornecidas com o seu computador. Para obter mais informações acerca da configuração do seu computador, clique em Iniciar → Ajuda e Suporte e seleccione a opção para mostrar as informações sobre o seu computador.

![](_page_34_Picture_124.jpeg)

![](_page_35_Picture_150.jpeg)

#### Bateria

Dimensões

Tipo iões de lítio de 2 células (30 WH)

Comprimento 238,30 mm (9,38 polegadas)

#### Bateria

![](_page_36_Picture_156.jpeg)

#### AC Adapter

![](_page_36_Picture_157.jpeg)

#### Características físicas

![](_page_36_Picture_158.jpeg)

#### Características ambientais

![](_page_36_Picture_159.jpeg)

#### Características ambientais

Altitude (máxima):

Em funcionamento –16 m a 3048 m (–50 pés a 10.000 pés)

Desligado –15,2 m a 10.668 m (–50 pés a 35.000 pés)

Nível de contaminação pelo ar G1, conforme definido pela norma ISA-71.04–1985

## 6

## <span id="page-38-0"></span>Contactar a Dell

#### Contactar a Dell

![](_page_38_Picture_3.jpeg)

NOTA: Se não tiver uma ligação activa à Internet, pode encontrar as informações de contacto na sua factura, na nota de encomenda ou no catálogo de produtos Dell.

A Dell disponibiliza várias opções de serviço e suporte online e através de telefone. A disponibilidade varia de acordo com o país e com o produto, e alguns serviços podem não estar disponíveis na sua área. Para contactar a Dell relativamente a vendas, suporte técnico ou apoio a clientes:

#### 1. Visite dell.com/support

- 2. Seleccione a categoria de suporte pretendida.
- 3. Seleccione o seu país ou região no menu pendente Choose a Country/Region (Escolher um país/região) na parte superior da página.
- 4. Seleccione a ligação para o serviço apropriado ou apoio técnico de acordo com as suas necessidades.